## **Draft carts**

Carts can be created and held before submitting. The draft carts can be created for future use.

1. Hover over the 'Shop' icon, then 'My Carts and Orders' and select 'My Draft Shopping Carts'.

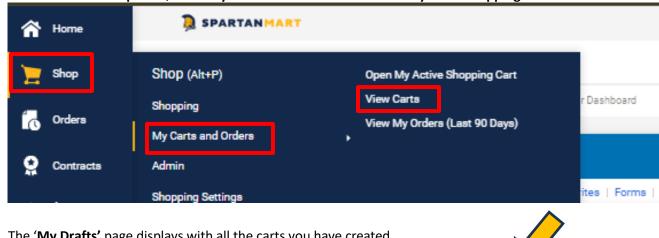

The 'My Drafts' page displays with all the carts you have created.

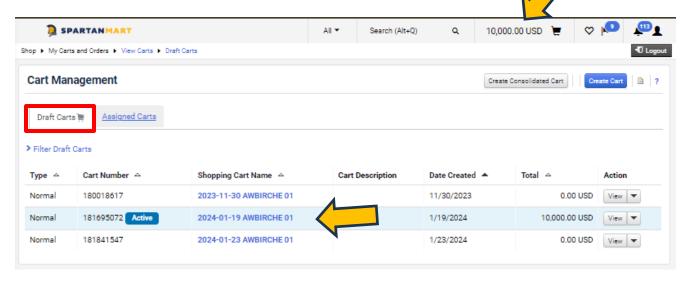

- Notice the cart with the dark background is the active cart & is also displayed in the upper right hand corner
- Carts that have been assigned to others are also listed here, but are only available to print, not to edit. The cart must be Unassigned before you can edit it. (See Assigned Carts.)
- By clicking on another cart that cart then becomes the active cart. SPARTANMART Search (Alt+Q) 0.00 USD Shop ▶ My Carts and Orders ▶ View Carts ▶ Draft Carts **Cart Management** Create Consolidated Cart Draft Carts **Assigned Carts** > Filter Draft Carts Cart Number 🗢 Date Created 🔺 Type △ Shopping Cart Name Cart Description 0.00 USD View ▼ 180018617 2023-11-30 AWBIRCHE 01 11/30/2023 Normal 2024-01-19 AWBIRCHE 01 1/19/2024 181695072 10,000.00 USD Normal 181841547 Active 2024-01-23 AWBIRCHE 01 1/23/2024 0.00 USD